#### #1 (Screen): Title

Enter title to begin event wizard.

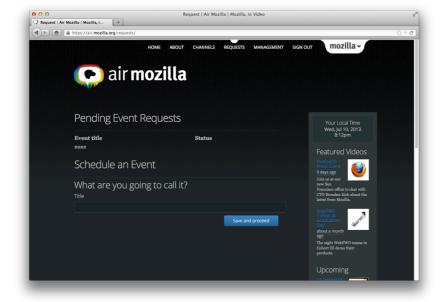

# #2 (Prompt): Title

Prompt with title instructions.

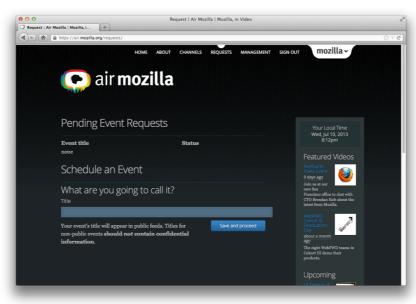

# #3 (Screen): Description

Enter short and long descriptions.

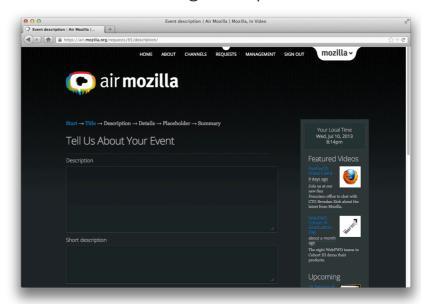

# #4 (Prompt): Description

Prompt with description instructions.

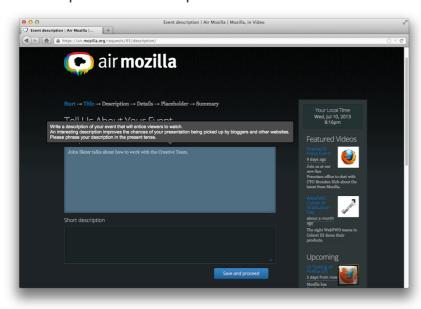

# #5 (Prompt): Short Description

Prompt with short description instructions.

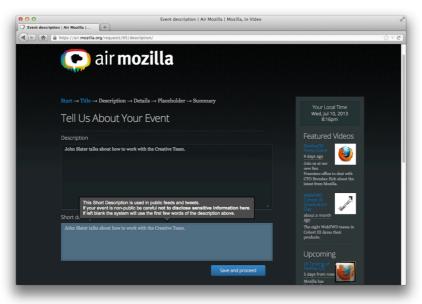

# #6 (Screen): Details

Enter various event details.

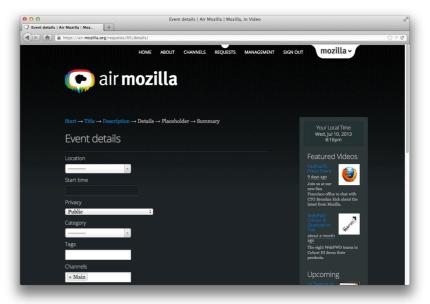

#### #6 (Screen): Details <cont.>

(8): location, start time, privacy, category, tags, channels, additional links, remote presenters.

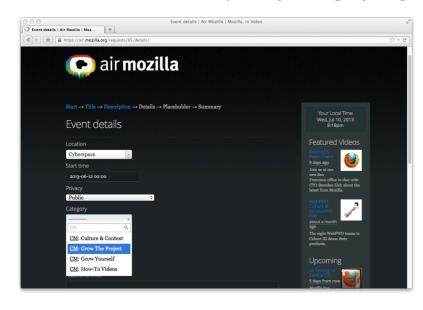

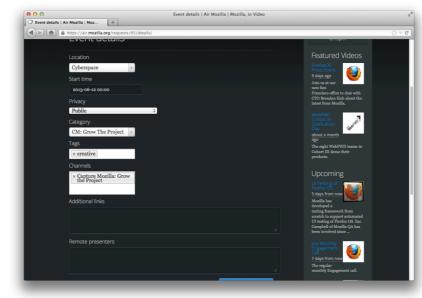

# #7 (Screen): Event Picture Select event picture file.

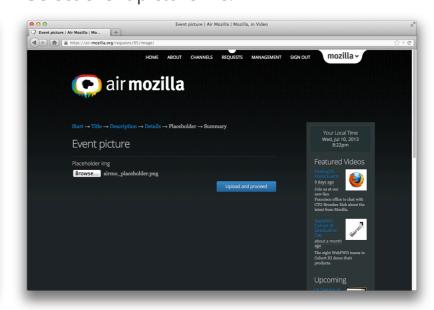

### #8 (Screen): Summary

Display summary and confirm details.

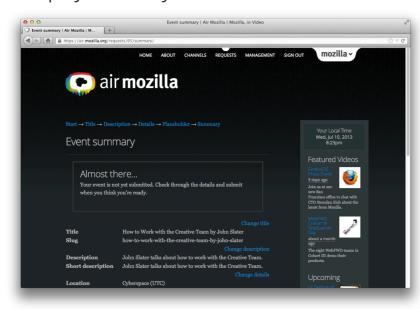

# #9 (Screen): Confirmation

Event creation is confirmed.

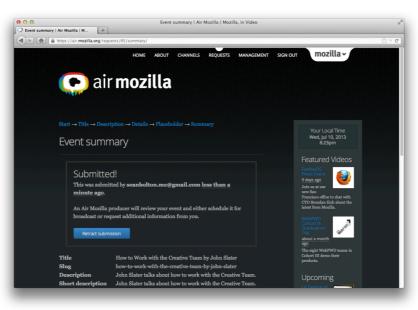

#### **STATS**

6 screens

3 major prompts

12 input fields

2 summary pages